# Installing the software

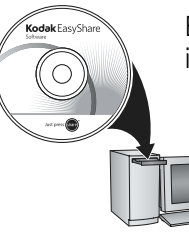

Before connecting any cables, install the software that was included with your camera. Follow the on-screen instructions.

> After installing the software, return to this User Guide.

# <span id="page-0-0"></span>2 Loading the batteries

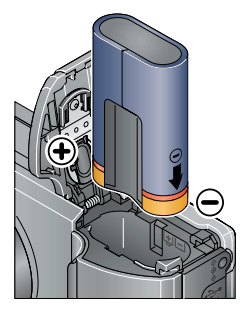

Kodak Li-Ion rechargeable digital camera battery KLIC-8000 (rechargeable)

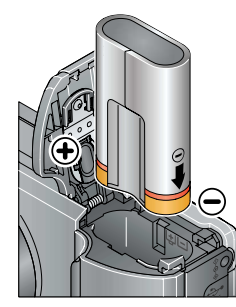

Kodak lithium digital camera battery CRV3 (non-rechargeable)

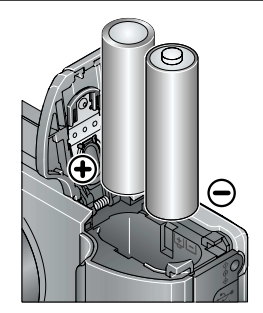

2 AA lithium batteries (non-rechargeable) **Alkaline batteries are NOT compatible.**

*www.kodak.com/go/z1085support* 1

# <span id="page-1-0"></span>**3** Turning on the camera

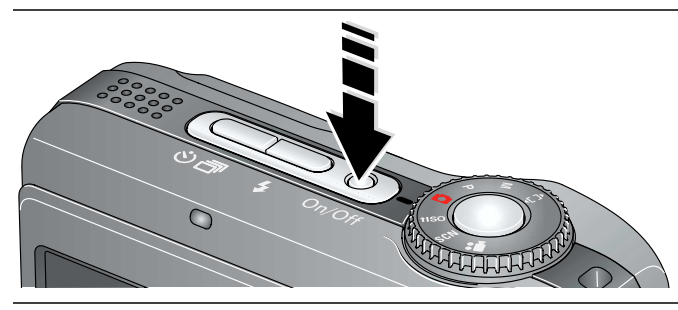

# 4. Setting the language, date/time

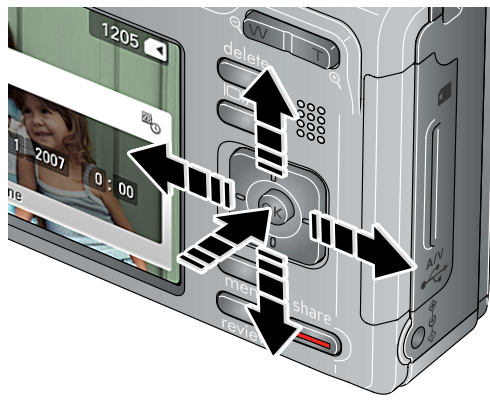

#### **Language:**

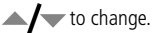

**OK** to accept.

#### **Date/Time:**

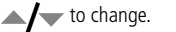

for previous/next field.

**OK** to accept.

# <span id="page-2-0"></span>5 Taking a picture/video

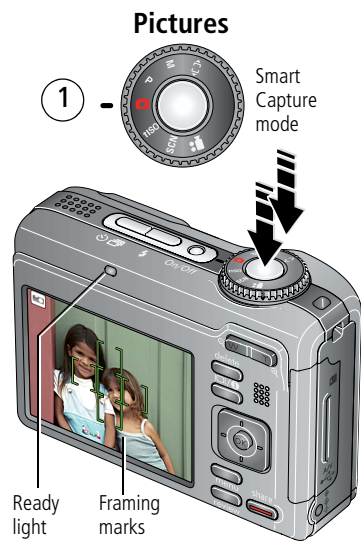

2) Press the Shutter button halfway to focus and set exposure.

When the Ready light turns green, press the Shutter button completely down.

NOTE: For more about Smart Capture mode, see [page](#page-7-0) 8.

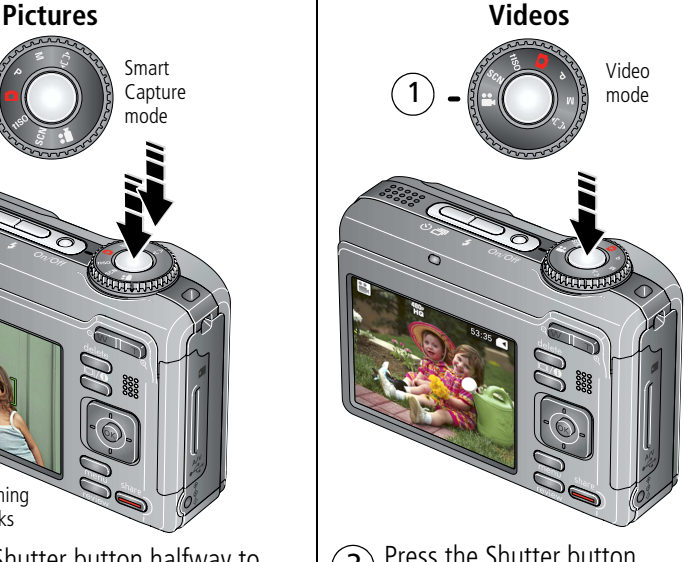

2 Press the Shutter button completely down and release

> To stop recording, press and release the Shutter button again.

# Reviewing pictures/videos

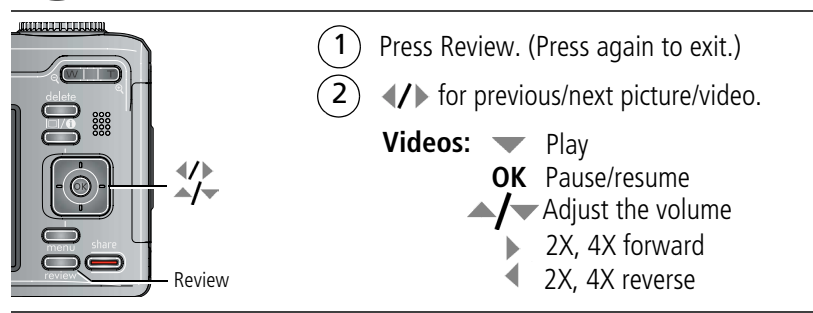

## <span id="page-3-0"></span>Transferring pictures/videos

2  $ICR$ cable  $ILR$ 

## Turn off camera.

Connect USB cable.

 $\left(3\right)$  Turn on camera.

Kodak EasyShare software opens on your computer and prompts you through the transfer process.

### **USB cable Kodak EasyShare printer dock or camera dock**

(May be sold separately.)

For dock compatibility, visit [www.kodak.com/go/dockcompatibility](http://www.kodak.com/go/dockcompatibility)

To purchase accessories, visit [www.kodak.com/go/z1085accessories](http://www.kodak.com/go/c530accessories)

To use an EasyShare dock, see its Getting Started Guide.

# Keep learning about your camera!

### **Congratulations!**

You have:

- set up your camera
- taken pictures
- transferred pictures to your computer

### **Keep learning!**

Finish reading this book, so you can take and share your best pictures!

#### **Visit www.kodak.com/go/z1085support and www.kodak.com/go/easysharecenter for:**

- the Extended User Guide
- interactive troubleshooting and repairs
- interactive tutorials
- FAQs
- downloads
- accessories
- printing information
- product registration

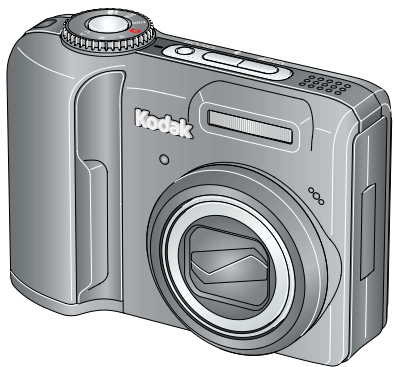

*www.kodak.com/go/z1085support* 5

## Front view

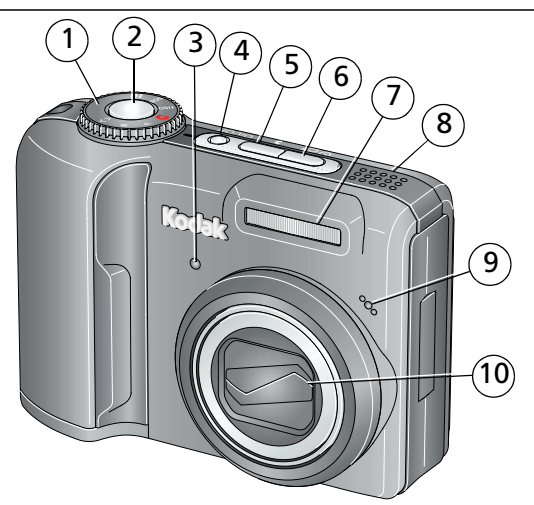

- 
- 2 Shutter button 7 Flash
- 3 Self-timer/Video light 8 Speaker
- On/Off button 9 Microphone
- Flash button 10 Lens
- 1 Mode dial 6 Self-timer/Burst button
	-
	-
	-
	-

## <span id="page-6-0"></span>Back view

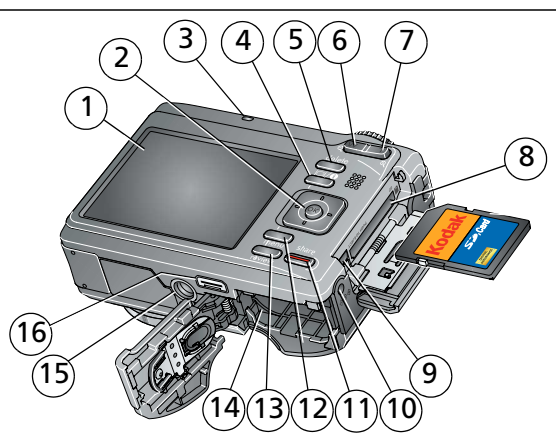

- 
- 
- 
- 
- Delete button 13 Review button
- Wide angle (W) button 14 Battery compartment
- 7 Telephoto (T) button 15 Tripod socket
- Slot for **optional** SD or SDHC card 16 Dock connector
- 1 LCD 9 USB, A/V Out
- 2 **/**  $\rightarrow$  **/**  $\rightarrow$  **0K** 10 DC-In, for **optional** 3V AC adapter
- 3 Ready light 11 Share button
- Info button 12 Menu button
	-
	-
	-

*www.kodak.com/go/z1085support* 7

# **1 Doing more with your camera**

## <span id="page-7-0"></span>**Capture modes**

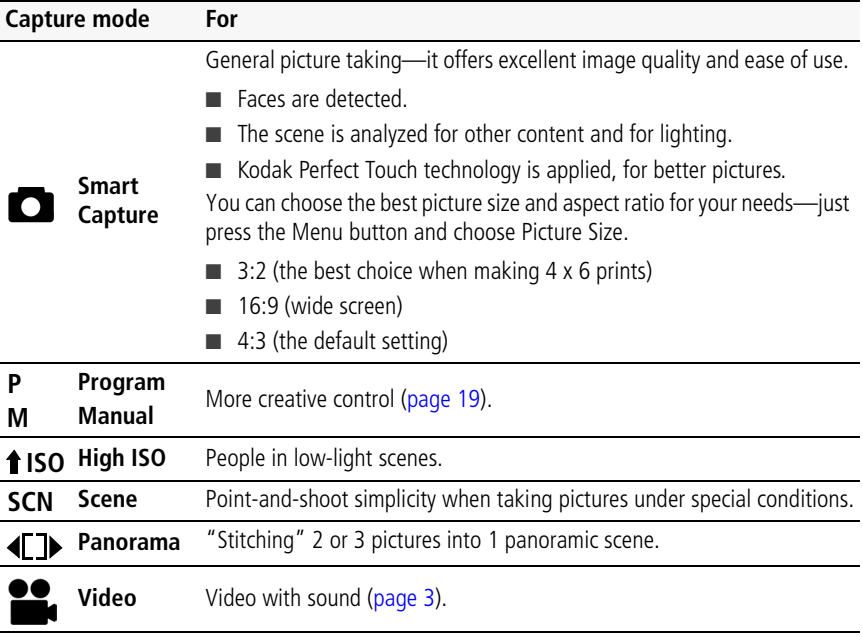

## **Using optical zoom**

Use optical zoom to get up to 5X closer to your subject while taking pictures/videos.

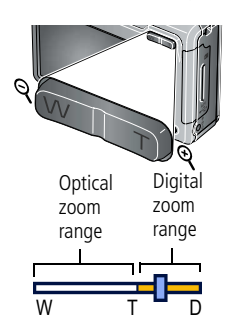

- **1** Use the LCD to frame your subject.
- **2** Press Telephoto (T) or Wide Angle (W) to zoom in/out.
- **3** Take the picture. Remember:
	- Use the auto focus framing marks, [page](#page-2-0) 3.
	- As you zoom in, you need to move further from your subject.

Use digital zoom to get up to 5X beyond optical zoom while taking pictures.You may notice decreased image quality when using digital zoom.

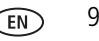

## **Using the flash**

Use the flash when you take pictures at night, indoors, or outdoors in heavy shadows. Flash settings are limited in some capture modes.

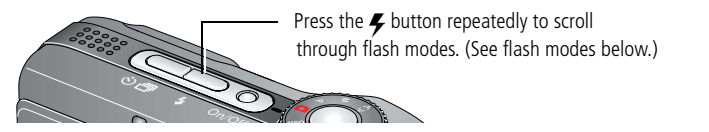

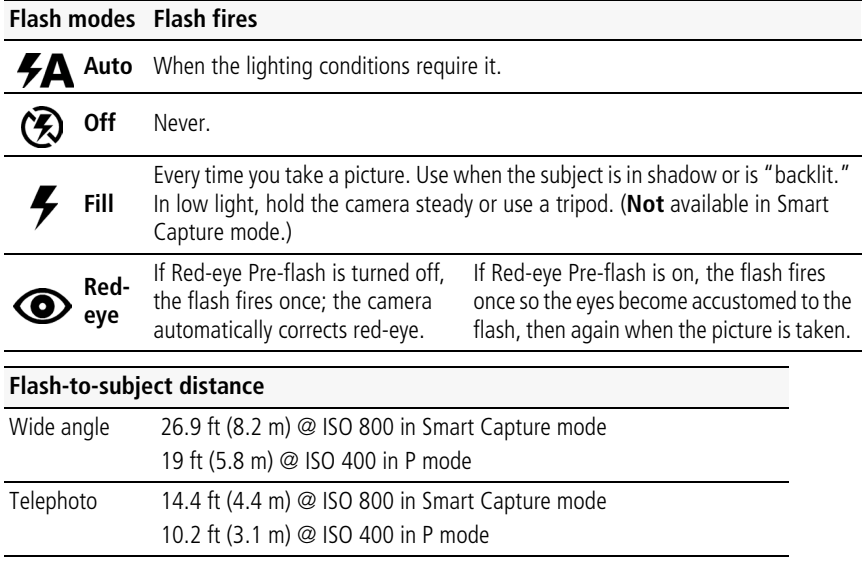

## **Using the self-timer**

Use the self-timer when you want to be included in a picture, or to ensure a steady Shutter button press.

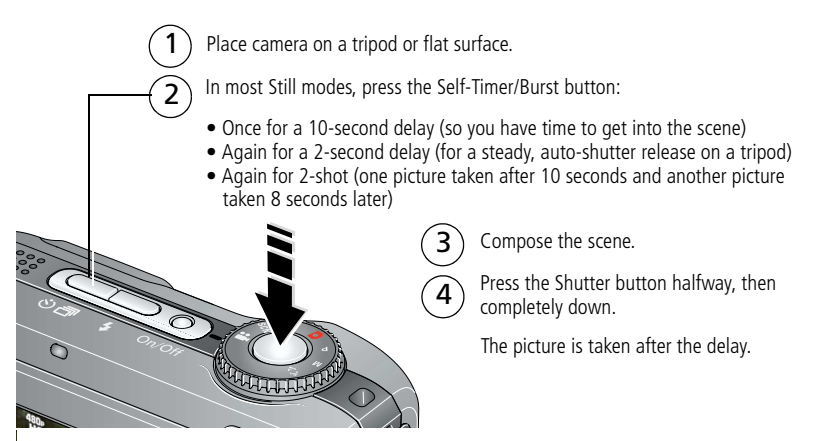

To cancel the Self-timer before the picture is taken, press the Self-timer/Burst button  $\binom{8}{1}$ , or press the Shutter button completely down.

#### **Use the same procedure to use the self-timer in Video mode, but:**

- Turn the Mode dial to Video  $\mathbf{L}$ .
- Press the Shutter button completely down.
- NOTE: The video stops when no storage space remains. Only the 2- and 10-second options are available in video mode.

*www.kodak.com/go/z1085support* 11

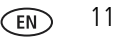

## **Understanding the picture-taking icons**

Status icons indicate mode, feature, and camera status.

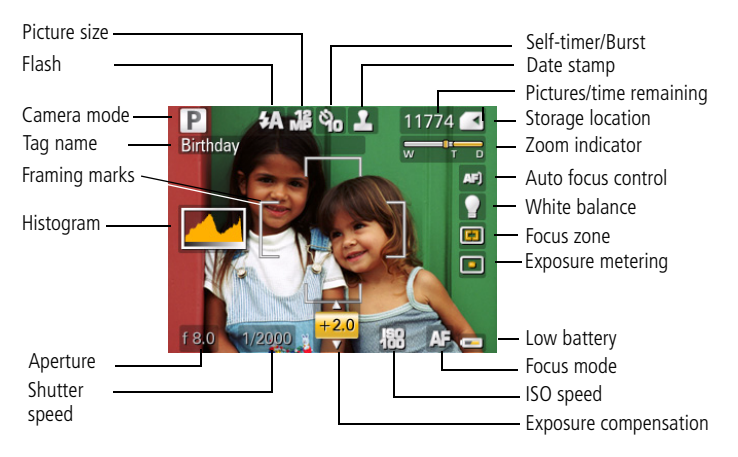

# **2 Working with pictures/videos**

## <span id="page-12-0"></span>**Deleting pictures/videos**

- **1** Press the Review button.
- **2** Press  $\left\{ \right\}$  to find a picture/video.
- **3** Press the Delete button.
- **4** Follow the screen prompts.

## **Using the undo delete feature**

If you accidentally delete a picture/video, use Undo Delete to retrieve it. This feature is available only immediately after you delete a picture/video in Review mode (when the Undo Delete option appears).

- **1** Press  $\triangle$  to highlight Undo Delete.
- **2** Press OK.

*The deleted picture/video appears.*

**3** Select Exit to exit the Delete menu.

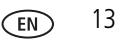

## **Using the menu button in Review**

- **1** Press the Review button, then the Menu button.
- **2** Press  $\langle \rangle$  to choose a tab:
	- **Review** to view pictures/videos
		- **Edit** to edit pictures/videos
	- **COL** Setup for other camera settings
- **3** Highlight a setting, then press OK. Choose an option, then press OK.

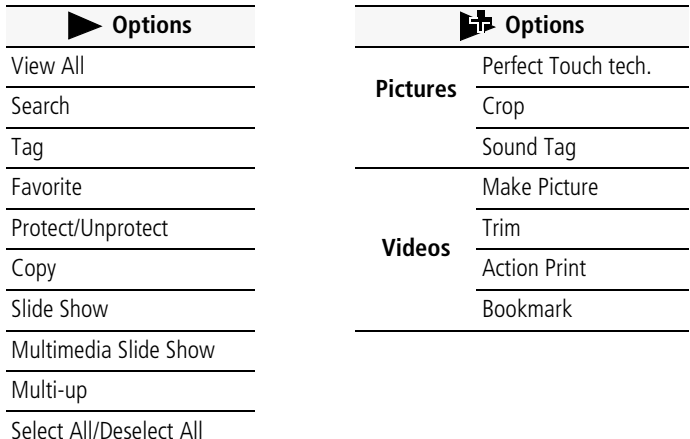

## **Adding sound tags**

You can record a voice or sound (up to 1 minute long) to a picture. NOTE: Only one sound tag can be added to each picture (not to videos).

## **Recording a sound tag**

- **1** Press the Review button, then  $\langle \rangle$  to find a picture.
- **2** Press the Menu button, then  $\langle \rangle$  to highlight the Edit tab.
- **3** Press  $\rightarrow$   $\rightarrow$  to highlight Sound Tag, then press the OK button.
- **4** Follow the screen prompts.

*The sound tag is applied to your picture.* 

■ Press the Menu button to exit the menu.

## **Playing a sound tag**

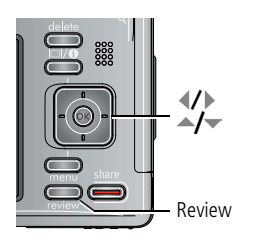

- **1** Press the Review button, then  $\langle \rangle$  to find a tagged picture.
- **2** Press to play the sound tag.
- **3** Press  $\rightarrow$  to adjust the volume.
- Review **4** Press the OK button to stop playback.

*www.kodak.com/go/z1085support* (EN) 15

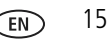

## **Searching pictures by date, favorites, or other tag**

If you have many pictures on your camera or card, you can sort them so that only some are visible at a time. You can sort by the date a picture was taken or—if you've tagged pictures with a favorites tag or a tag that you created—you can sort by tag.

- **1** Press the Review button, then the Menu button.
- **2** Press  $\blacktriangle$  to highlight Search, then press OK.
- **3** Press  $\langle$  to highlight the Date, Favorite, or Tag tab, then to select a folder.
- **4** Press  $\blacktriangleleft$  to highlight a folder, then press OK. (If you chose a Month/Year folder, press OK to see the Day folders.) When you are finished choosing tabs and folders, highlight Exit and press OK.
- **5** To see the results of your search, highlight Save, then press OK.

*Pictures are displayed in multi-up view. Press*  $\langle \rangle$   $\rightarrow$  to view them. Press the *Telephoto (T) button to view the picture full-screen. Press the Wide Angle (W) button to return to multi-up view.*

- Press the Review button to exit Review.
- For more about tags, see the Extended User Guide: [www.kodak.com/go/z1085support](http://www.kodak.com/go/z1085support).

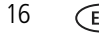

## **Understanding the review icons**

Pictures

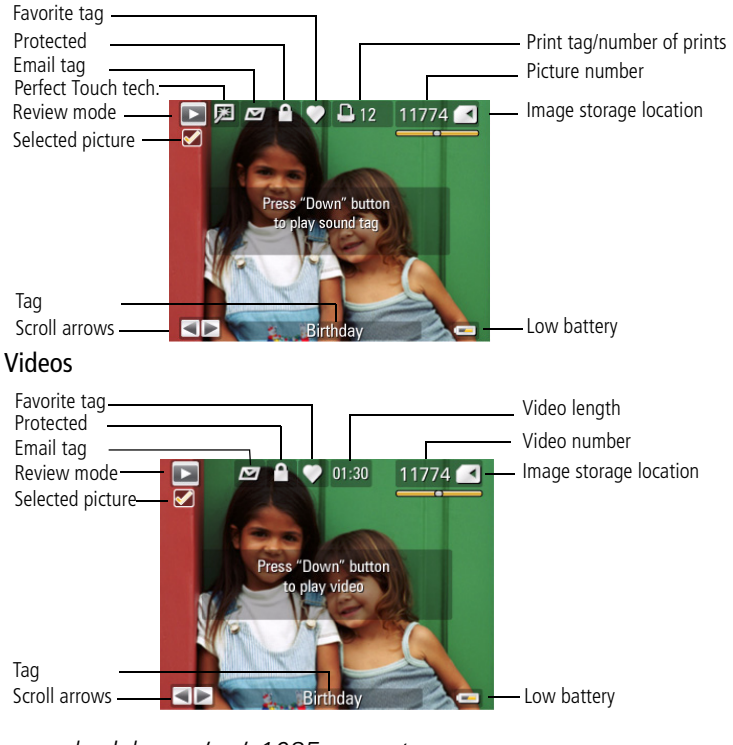

*www.kodak.com/go/z1085support* (EN) 17

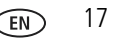

# **3 Using the advanced features**

## **Using the Menu button to change settings**

- NOTE: Some settings remain until you change them; others remain until you turn off the camera. Some capture modes offer limited settings. Press the Info button  $\Box$  of for information about camera settings and options.
- **1** Press the Menu button.
- **2** Press  $\blacktriangleleft$  to highlight a menu tab:
	- **Capture** for the most common picture-taking settings.
	- **Capture +** for other picture-taking settings.
	- **Setup** for other camera settings.
- **3** Press  $\blacktriangle$  to highlight a setting, then press the OK button.
- **4** Choose an option, then press the OK button.
	- For more about settings, see the Extended User Guide (visit [www.kodak.com/go/z1085support](http://www.kodak.com/go/z1085support)).

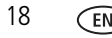

## <span id="page-18-0"></span>**P and M modes**

Use Program and Manual modes when you want more control over your camera.

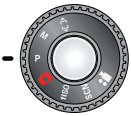

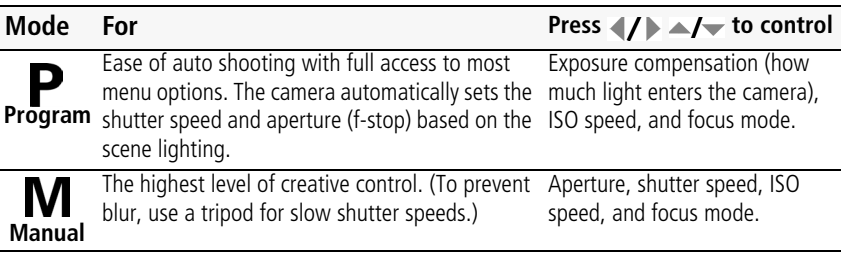

NOTE: Settings you change in P or M mode apply only to pictures taken in that mode. For example, if you change the Color Mode to Sepia while in P or M mode, you retain the default setting (Color) for Smart Capture and Scene modes.

The settings, including Flash, are maintained for P and M modes—even when you change modes or turn off the camera.

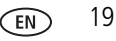

### **Changing P or M mode settings**

P and M modes control ISO, focus, exposure compensation, shutter speed, and aperture (f-number, also known as f-stop). Use the Menu button to control all other settings.

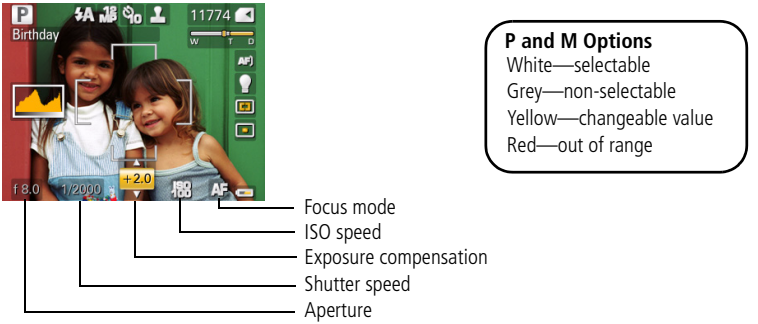

**1** Turn the Mode dial to P or M.

- **2** Use  $\langle \rangle$  to move between settings and  $\langle \rangle$  to change the value.
- NOTE: Some settings may be unavailable (see P and M color options). The arrows disappear when you cannot make further value changes.
- **3** Take a picture.

**Aperture—**(also known as f-stop) control the size of the lens opening, which determines the depth of field.

■ Smaller f-stop numbers indicate a larger lens opening; good for portraits and low-light conditions.

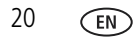

■ Larger f-stop numbers indicate a smaller lens opening; keeps the main subject sharp; good for landscapes and well-lit conditions.

**Shutter speed—**control how long the shutter stays open.

**Exposure Compensation—**adjust the exposure; good for controlling backlit or non-standard scenes. If the picture is too light, decrease the setting; if it's too dark, increase the setting.

**ISO speed—**adjust the camera's sensitivity to light. Higher ISO indicates greater sensitivity. ISO 8000 is available only in 3.1 MP and lower picture size.

NOTE: A higher ISO may produce unwanted grain or "noise" in a picture.

**Focus mode—**select a large or concentrated area of focus.

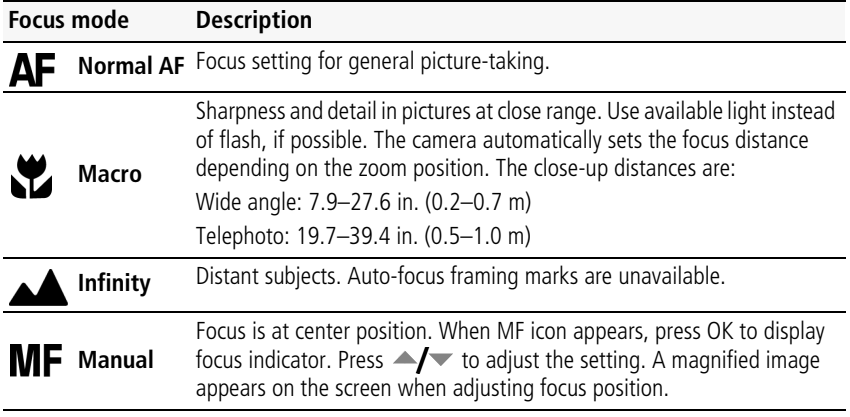

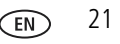

# **4 Solving camera problems**

For step-by-step product support, visit [www.kodak.com/go/z1085support](http://www.kodak.com/go/z1085support) and select Interactive Troubleshooting & Repairs.

#### **Camera problems**

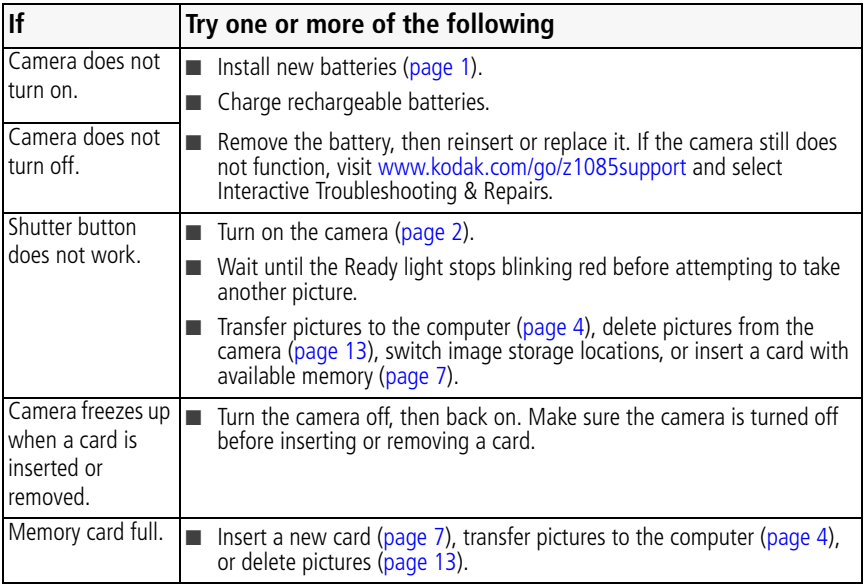

# **5 Appendix**

## **CAUTION:**

**Do not disassemble this product; there are no user-serviceable parts inside. Refer servicing to qualified service personnel. Kodak AC adapters and battery chargers are intended for indoor use only. The use of controls, adjustments, or procedures other than those specified herein may result in exposure to shock and/or electrical or mechanical hazards. If the LCD breaks, do not touch the glass or liquid. Contact Kodak customer support.**

- The use of an accessory that is not recommended by Kodak may cause fire, electric shock, or injury. For approved accessories, visit [www.kodak.com/go/accessories.](http://www.kodak.com/go/accessories)
- Use only a USB-certified computer equipped with a current-limiting motherboard. Contact your computer manufacturer if you have questions.
- If using this product in an airplane, observe all instructions of the airline.
- When removing the battery, allow it to cool; it may be hot.
- Follow all warnings and instructions supplied by the battery manufacturer.
- Use only batteries approved for this product to avoid risk of explosion.
- Keep batteries out of the reach of children.
- Do not allow batteries to touch metal objects, including coins. Otherwise, a battery may short circuit, discharge energy, become hot, or leak.
- Do not disassemble, install backward, or expose batteries to liquid, moisture, fire, or extreme temperature.
- Remove the battery when the product is stored for an extended period of time. In the unlikely event that battery fluid leaks inside the product, contact Kodak customer support.
- In the unlikely event that battery fluid leaks onto your skin, wash immediately with water and contact your local health provider. For additional health-related information, contact your local Kodak customer support.
- Dispose of batteries according to local and national regulations. Visit [www.kodak.com/go/kes.](http://www.kodak.com/go/kes)
- Do not charge non-rechargeable batteries.

For more information on batteries, see [www.kodak.com/go/batterytypes](http://www.kodak.com/go/batterytypes).

*www.kodak.com/go/z1085support* 23

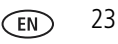

#### **Limited Warranty**

Kodak warrants Kodak consumer electronic products and accessories ("Products"), excluding batteries, to be free from malfunctions and defects in both materials and workmanship for one year from the date of purchase. Retain the original dated sales receipt. Proof of the date of purchase will be required with any request for warranty repair.

#### **Limited warranty coverage**

Warranty service is only available from within the country where the Products were originally purchased. You may be required to ship Products, at your expense, to the authorized service facility for the country where the Products were purchased. Kodak will repair or replace Products if they fail to function properly during the warranty period, subject to any conditions and/or limitations stated herein. Warranty service will include all labor as well as any necessary adjustments and/or replacement parts. If Kodak is unable to repair or replace a Product, Kodak will, at its option, refund the purchase price paid for the Product provided the Product has been returned to Kodak along with proof of the purchase price paid. Repair, replacement, or refund of the purchase price are the sole remedies under the warranty. If replacement parts are used in making repairs, those parts may be remanufactured, or may contain remanufactured materials. If it is necessary to replace the entire Product, it may be replaced with a remanufactured Product. Remanufactured Products, parts and materials are warranted for the remaining warranty term of the original Product, or 90 days after the date of repair or replacement, whichever is longer.

#### **Limitations**

This warranty does not cover circumstances beyond Kodak's control. This warranty does not apply when failure is due to shipping damage, accident, alteration, modification, unauthorized service, misuse, abuse, use with incompatible accessories or attachments (such as third party ink or ink tanks), failure to follow Kodak's operation, maintenance or repacking instructions, failure to use items supplied by Kodak (such as adapters and cables), or claims made after the duration of this warranty. **Kodak makes no other express or implied warranty for this product, and disclaims the implied warranties of merchantability and fitness for a particular purpose.** In the event that the exclusion of any implied warranty is ineffective under the law, the duration of the implied warranty will be one year from the purchase date or such longer period as required by law. The option of repair, replacement, or refund is Kodak's only obligation. Kodak will not be responsible for any special, consequential or incidental damages resulting from the sale, purchase, or use of this product regardless of the cause. Liability for any special, consequential or incidental damages (including but not limited to loss of revenue or profit, downtime costs, loss of the use of the equipment, cost of substitute equipment, facilities or services, or claims of your customers for such damages resulting from the purchase, use, or failure of the Product), regardless of cause or for breach of any written or implied warranty is expressly disclaimed.

#### **Your rights**

Some states or jurisdictions do not allow exclusion or limitation of incidental or consequential damages, so the above limitation or exclusion may not apply to you. Some states or jurisdictions do not allow limitations on how long an implied warranty lasts, so the above limitation may not apply to you. This warranty gives you specific rights, and you may have other rights which vary from state to state or by jurisdiction.

#### **Outside the United States and Canada**

In countries other than the United States and Canada, the terms and conditions of this warranty may be different. Unless a specific Kodak warranty is communicated to the purchaser in writing by a Kodak company, no warranty or liability exists beyond any minimum requirements imposed by law, even though defect, damage, or loss may be by negligence or other act.

## **Regulatory compliance**

### **FCC compliance and advisory**

Kodak EasyShare Z1085 IS zoom digital camera

This equipment has been tested and found to comply with the limits for a Class B digital device, pursuant to Part 15 of the FCC Rules. These limits are designed to provide reasonable protection against harmful interference in a residential installation. This equipment generates, uses, and can radiate radio frequency energy and, if not installed or used in accordance with the instructions, may cause harmful interference to radio communications. However, there is no guarantee that interference will not occur in a particular installation. If this equipment does cause harmful interference to radio or television reception, which can be determined by turning the equipment off and on, the user is encouraged to try to correct the interference by one or more of the following measures: 1) reorient or relocate the receiving antenna; 2) increase the separation between the equipment and the receiver; 3) connect the equipment to an outlet on a circuit different from that to which the receiver is connected; 4) consult the dealer or an experienced radio/TV technician for additional suggestions. Any changes or modifications not expressly approved by the party responsible for compliance could void the user's authority to operate the equipment. Where shielded interface cables have been provided with the product or specified additional components or accessories elsewhere defined to be used with the installation of the product, they must be used in order to ensure compliance with FCC regulation.

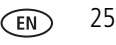

## **Australian C-Tick**

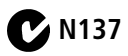

### **Waste Electrical and Electronic Equipment labeling**

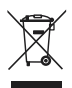

EU: It is the final user's responsibility to discard this equipment into an approved, segregated collection scheme to enable its suitable treatment/disposal and to improve human/environmental protection. For more information, see your retailer, local authority, or [www.kodak.com/go/recycle.](http://www.kodak.com/go/recycle) (Product weight: 164 g.)

### **Canadian DOC statement**

**DOC Class B Compliance—**This Class B digital apparatus complies with Canadian ICES-003.

**Observation des normes-Classe B—**Cet appareil numérique de la classe B est conforme à la norme NMB-003 du Canada.

#### **FCC and Industry Canada**

This device complies with Industry Canada RSS-210 and FCC Rules. Operation is subject to the following two conditions: (1) this device may not cause harmful interference, and (2) this device must accept any interference received, including interference that may cause undesired operation.

#### FCC et Industrie Canada.

Cet appareil est conforme à la norme RSS-210 d'Industrie Canada et aux réglementations de la FCC. Son utilisation est soumise aux deux conditions suivantes : (1) cet appareil ne doit pas provoquer d'interférences nuisibles, et (2) cet appareil doit supporter les interférences reçues, y compris celles susceptibles de nuire à son bon fonctionnement.

#### **Korean Class B ITE**

```
이 기기는 가정용으로 전자파적함등록을 한 기기로서 주거지역에서는 꿀론
모든 지역에서 사용할 수 있습니다.
```
### **VCCI Class B ITE**

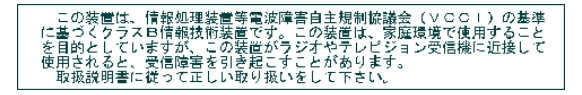

### **MPEG-4**

Use of this product in any manner that complies with the MPEG-4 visual standard is prohibited, except for use by a consumer engaging in personal and non-commercial activities.

### **Russian GOST-R**

Eastman Kodak Company Rochester, NY 14650 Фотокамера изготовлена в Китае; остальные элементы - $AIO-40$ в соответствии с маркировкой.

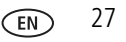

### **China RoHS**

#### 环保使用期限 (EPUP)

在中国大陆,该值表示产品中存在的任何危险物质不得释放,以免危及人身健康、财产或环境的时间期限(以年计)。该值根据操作说 明中所规定的产品正常使用而定。

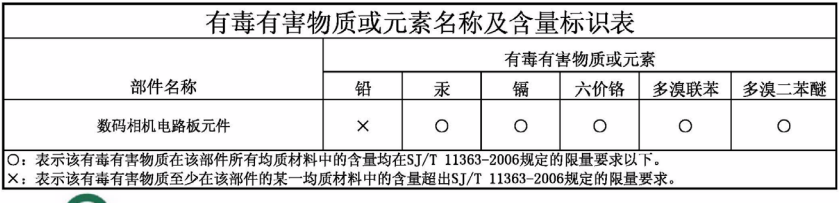

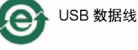

### **Kodak**

Eastman Kodak Company Rochester, New York 14650 © Eastman Kodak Company, 2008 Kodak and EasyShare are trademarks of Eastman Kodak Company. 2F6872\_en